# CIS 3210 DHCP

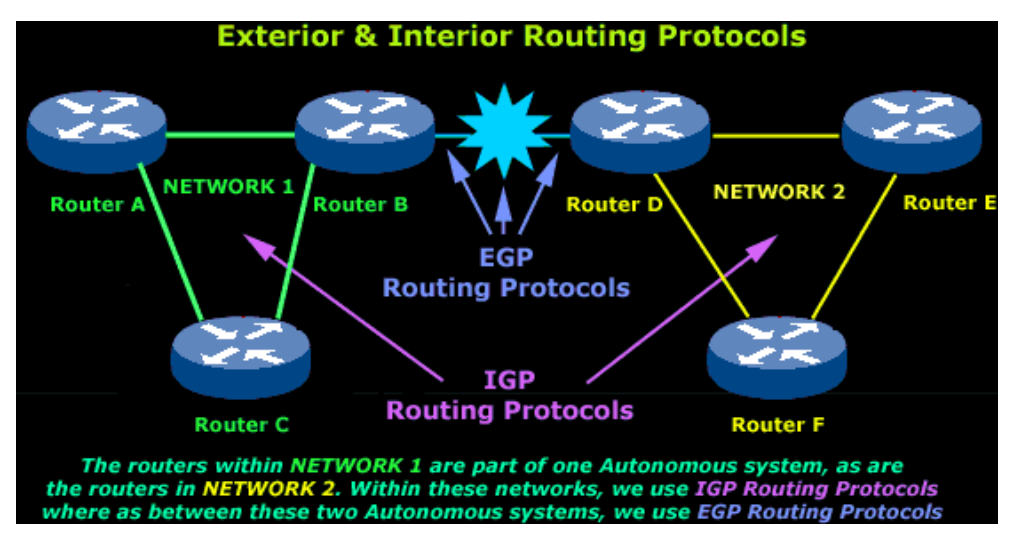

### In the beginning …

- Hosts were assigned an IP address manually.
- Next came BOOTP.
- Now we have DHCP.

### BOOTP

- The **Bootstrap Protocol (BOOTP)**, defined in RFC 951, is the predecessor of DHCP.
- BOOTP provided a method for [diskless workstations](http://en.wikipedia.org/wiki/Diskless_node) to download IP address configurations.
	- Diskless workstations are workstation or PCs without disk drives
	- E.g., Thin clients, cash register systems.

### Both BOOTP and DHCP …

- Both are client/server based.
	- The server has a static IP address and allocates, distributes, and manages IP configuration data allocation.
	- Each allocation (IP configuration data) is stored on the server in a data set called a **binding**.
- Both can assign IP configuration data.
	- IP address, subnet mask, default gateway, and DNS server address.
- Both use the same UDP ports known as BOOTP ports.
	- 67/UDPBootstrap Protocol (BOOTP) Server
	- 68/UDPBootstrap Protocol (BOOTP) Client

### Differences Between BOOTP and DHCP …

• When a BOOTP client requests an IP address:

- The BOOTP server searches a predefined table for an entry that matches the MAC address for the client.
- If an entry exists, the corresponding IP address for that entry is returned to the client.
- This means that the binding between the MAC address and the IP address must have already been configured in the BOOTP server.
- Therefore, if a new host boots and is not in the BOOTP configuration file, *the IP address cannot be assigned "dynamically"*

### Differences Between BOOTP and DHCP …

- DHCP allows for recovery and reallocation of network addresses through a finite leasing mechanism.
	- When the lease expires, the IP address can be assigned to another client later.
	- Clients may also renew leases and keep the same IP address.
- **BOOTP does not use leases.** 
	- Clients have reserved IP address which cannot be assigned to any other host.

### Differences Between BOOTP and DHCP …

- BOOTP provides a limited amount of information to a host.
- DHCP provides additional IP configuration parameters, such as WINS and domain name.

# Dynamic Host Configuration Protocol v4

#### Dynamic vs. Static IP Addressing Quiz

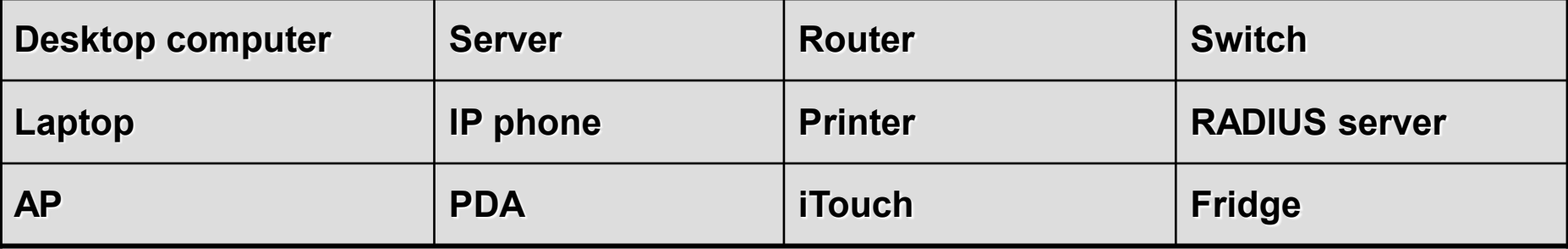

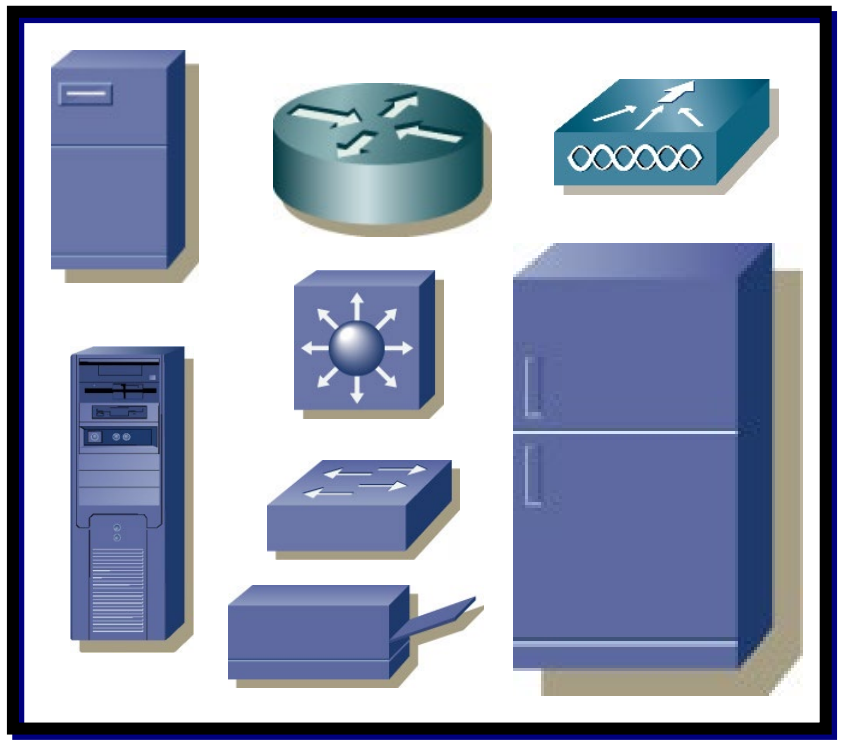

#### **Static IP Address Dynamic (DHCP) IP Address**

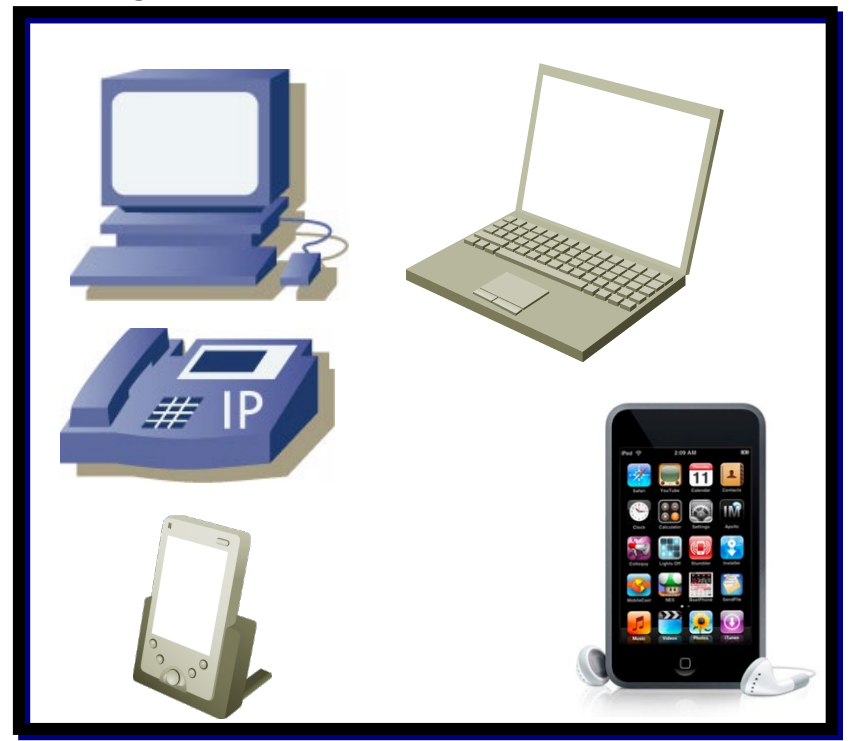

# Dynamic Host Configuration Protocol (DHCP)

- DHCP emerged as a standard protocol in October 1993 as defined in [RFC 1531,](http://tools.ietf.org/html/rfc1531) succeeding the **[BOOTP](http://en.wikipedia.org/wiki/Bootstrap_Protocol)** protocol.
- DHCP allows a host to quickly and dynamically obtain configuration parameters from a DHCP Server.
	- In an Enterprise, DHCP is almost exclusively always configured on a dedicated server.

# Dynamic Host Configuration Protocol (DHCP)

- The client's configuration parameters can include:
	- IP Address
	- Subnet Mask
	- Default Gateway
	- DNS Server address
	- Domain Names
	- WINS Server address
	- …

### 3 DHCP Address Allocation Mechanisms

#### **Static (Manual) Allocation:**

 The administrator statically assigns a pre-allocated IP address to the client and DHCP only communicates the IP address to the device.

#### **Dynamic Allocation:**

- DHCP automatically assigns an IP address from a pool of addresses.
- The address is leased for a limited period of time configured on the server, or until the client no longer needs the address.

#### **Automatic Static Allocation:**

- DHCP automatically assigns a static IP address permanently to a device, selecting it from a pool of available addresses.
- There is no lease and the address is permanently assigned to a device.

# DHCP Operation and Message Format

### How Does DHCP Work?

- A DHCP Server must be available.
	- Must have pre-configured range (scope) of addresses.

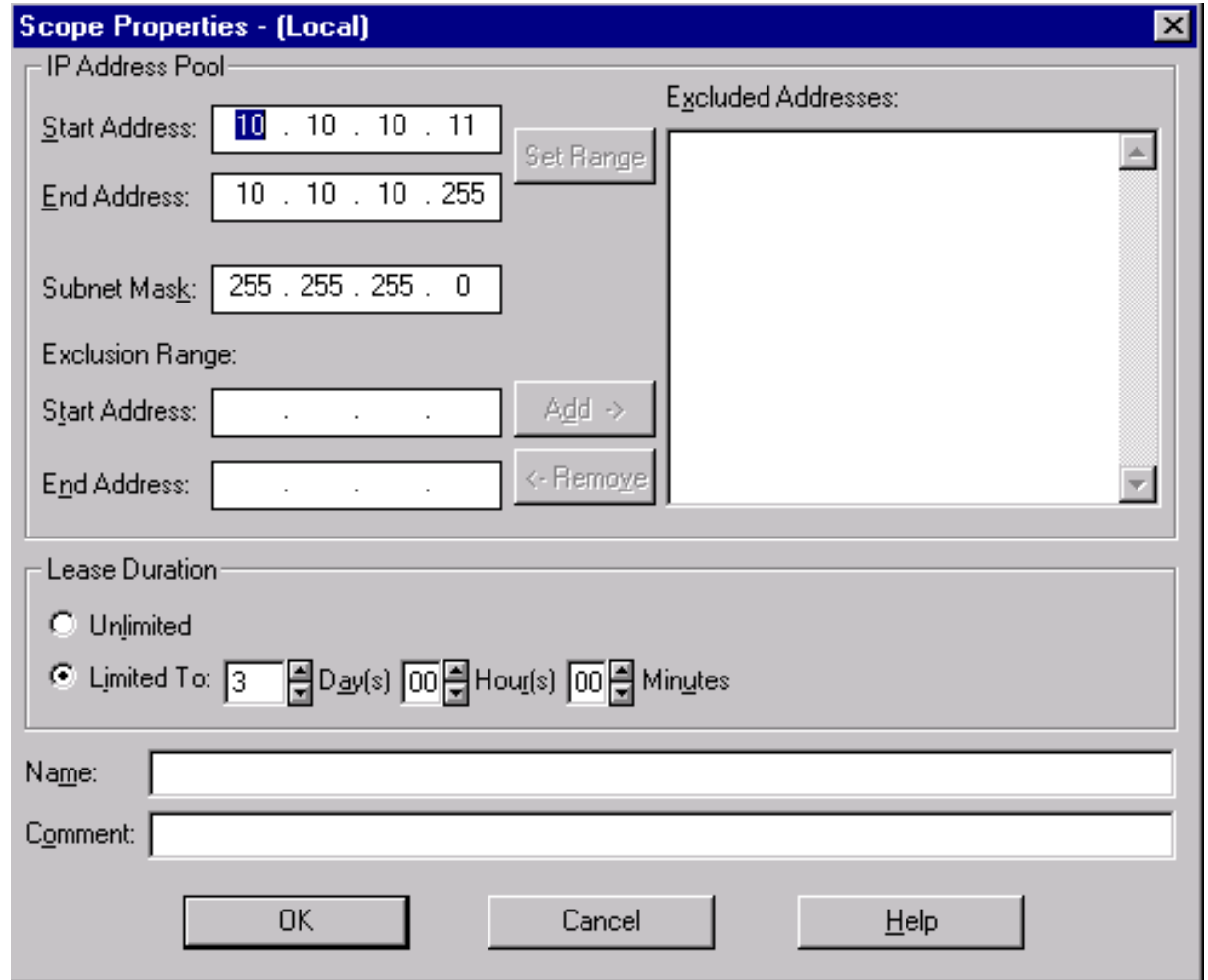

### DHCP Operation

- As clients come online they contact the DHCP server and request an address.
- The DHCP server chooses an address and allocates it to that host.
- DHCPv4 messages are encapsulated within the UDP transport protocol.
	- DHCPv4 messages from the client use UDP source port 68 and destination port 67.
	- DHCPv4 messages from the server to the client use UDP source port 67 and destination port 68.

#### DHCP Operation

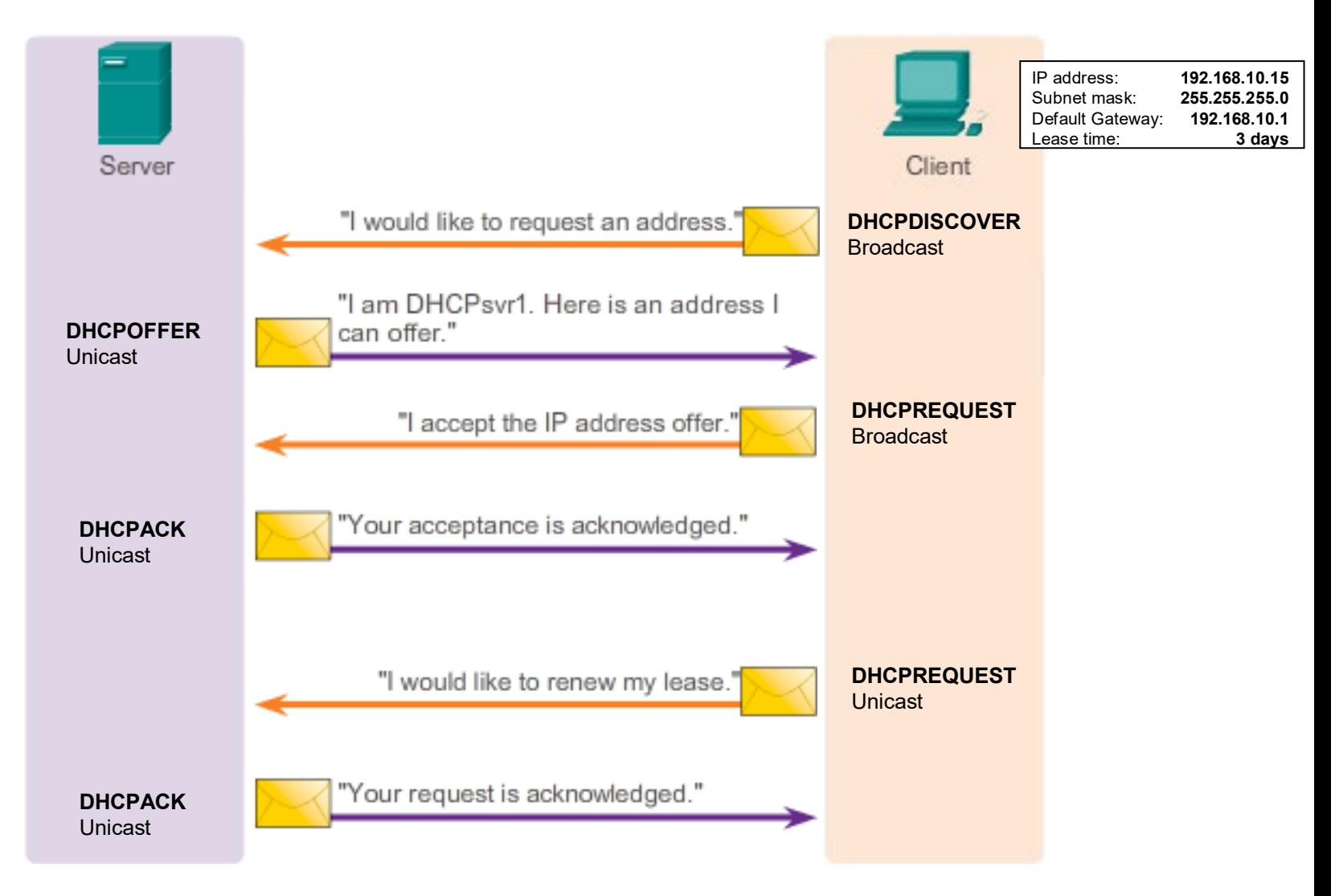

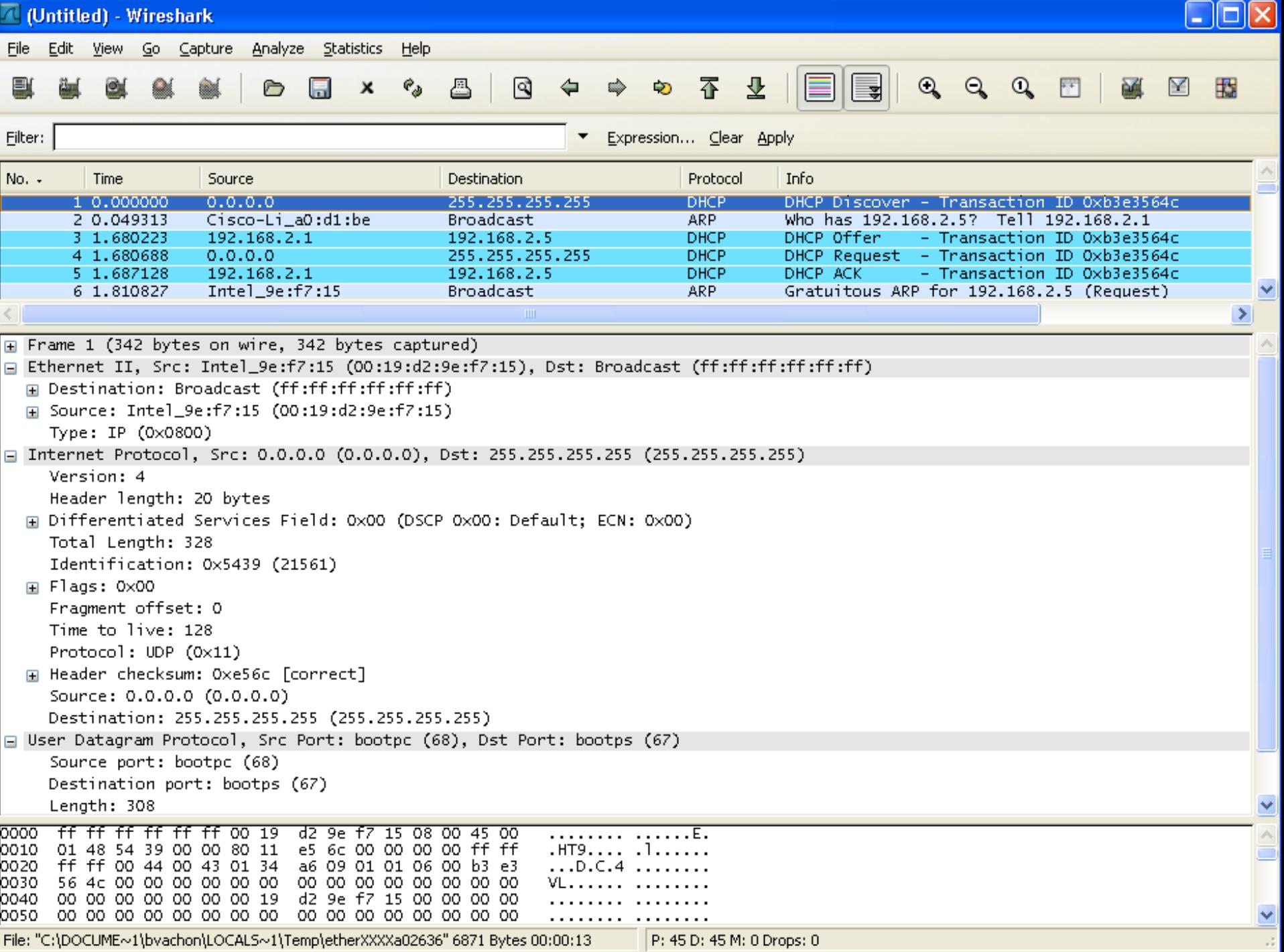

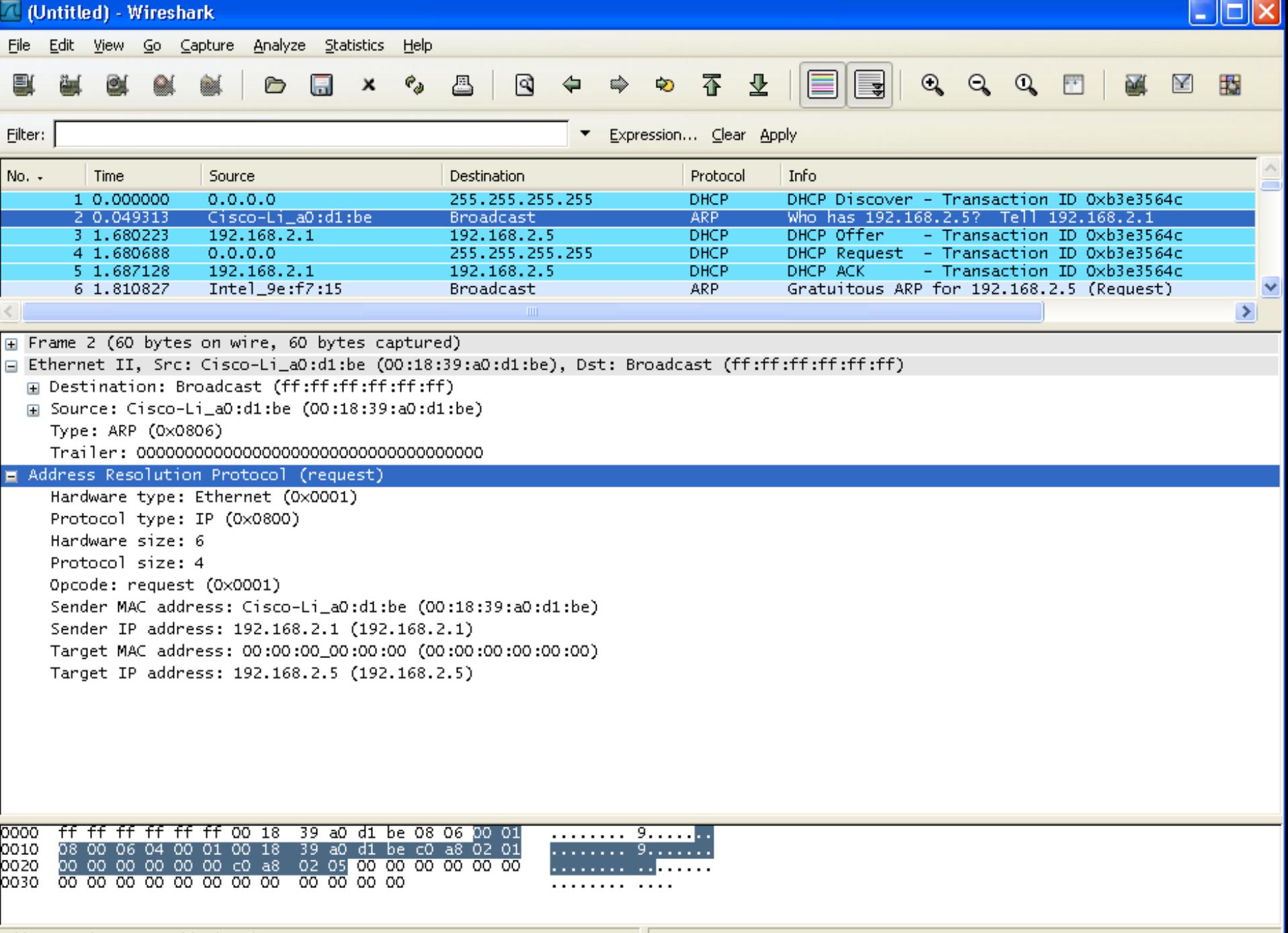

Address Resolution Protocol (arp), 28 bytes

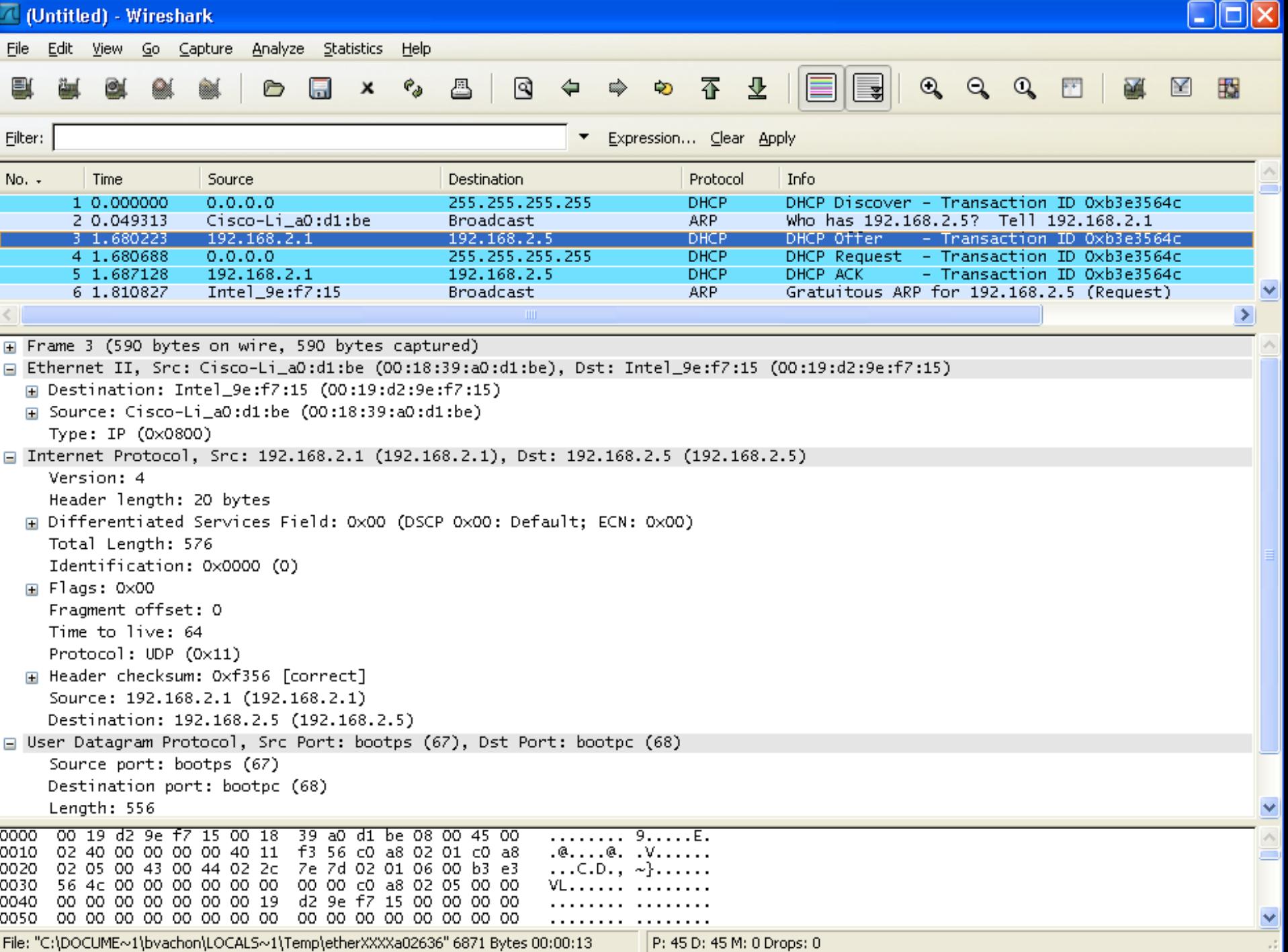

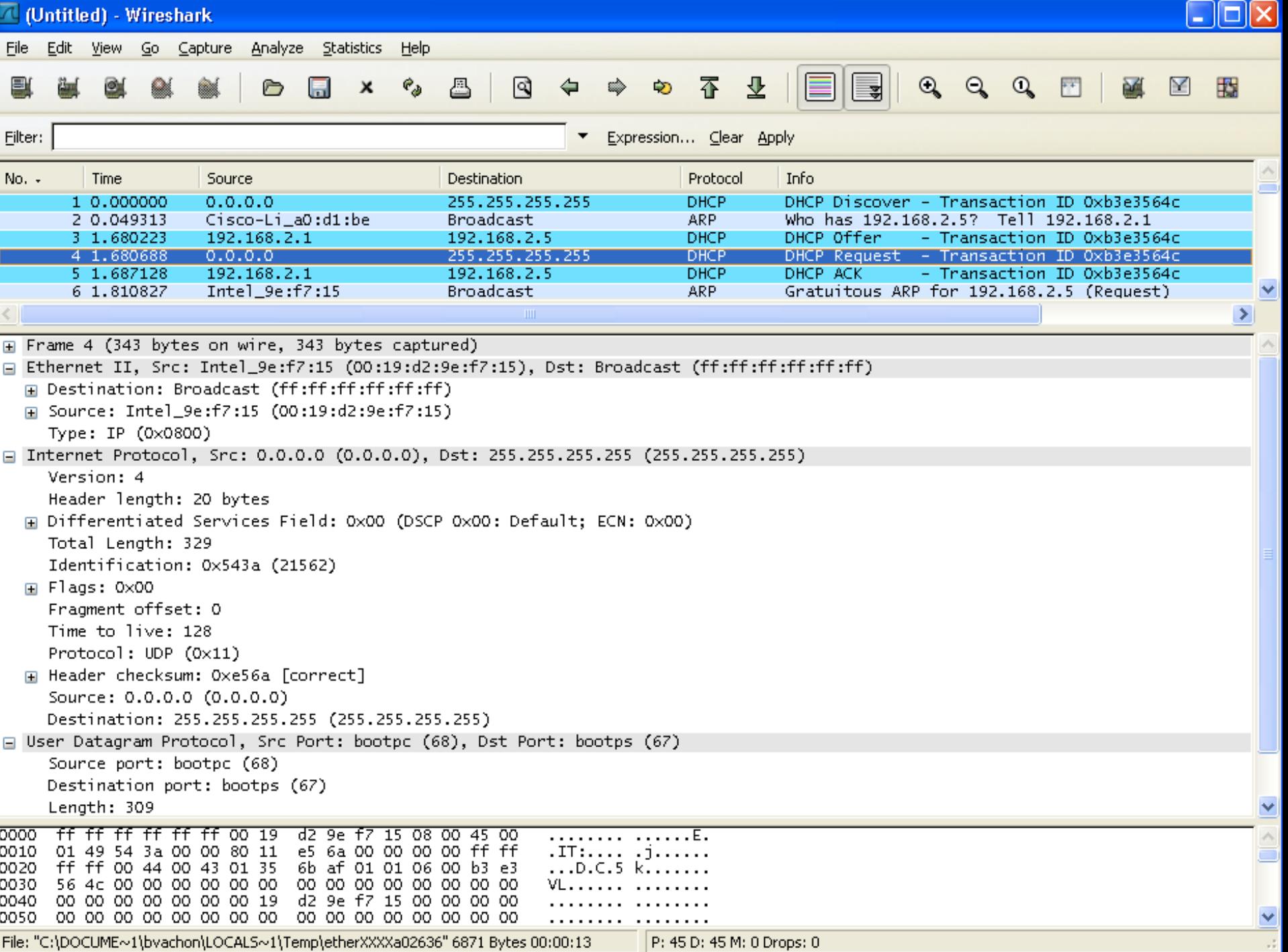

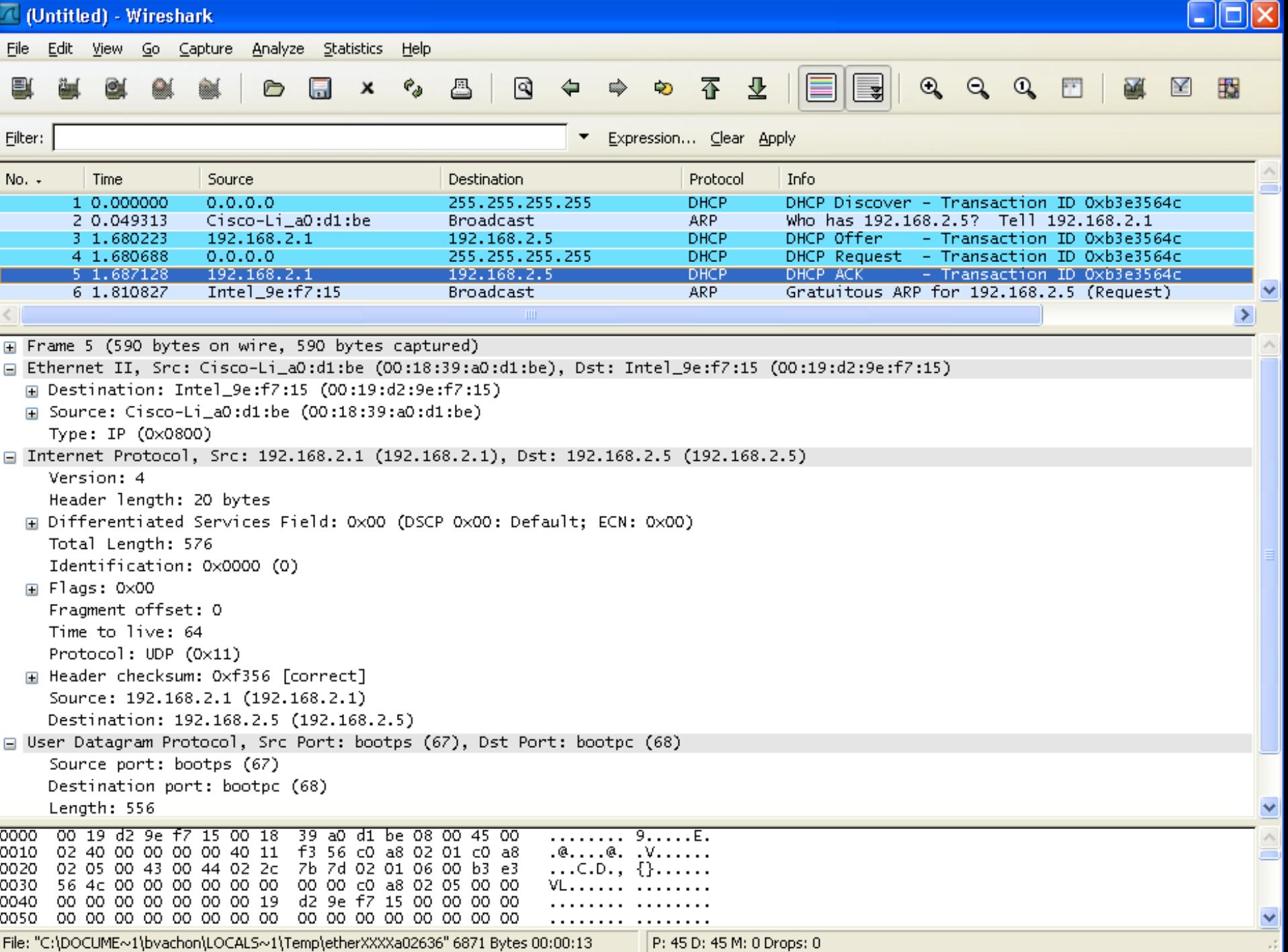

## DHCP Message Format

The DHCPv4 message format is used for all DHCPv4 transactions.

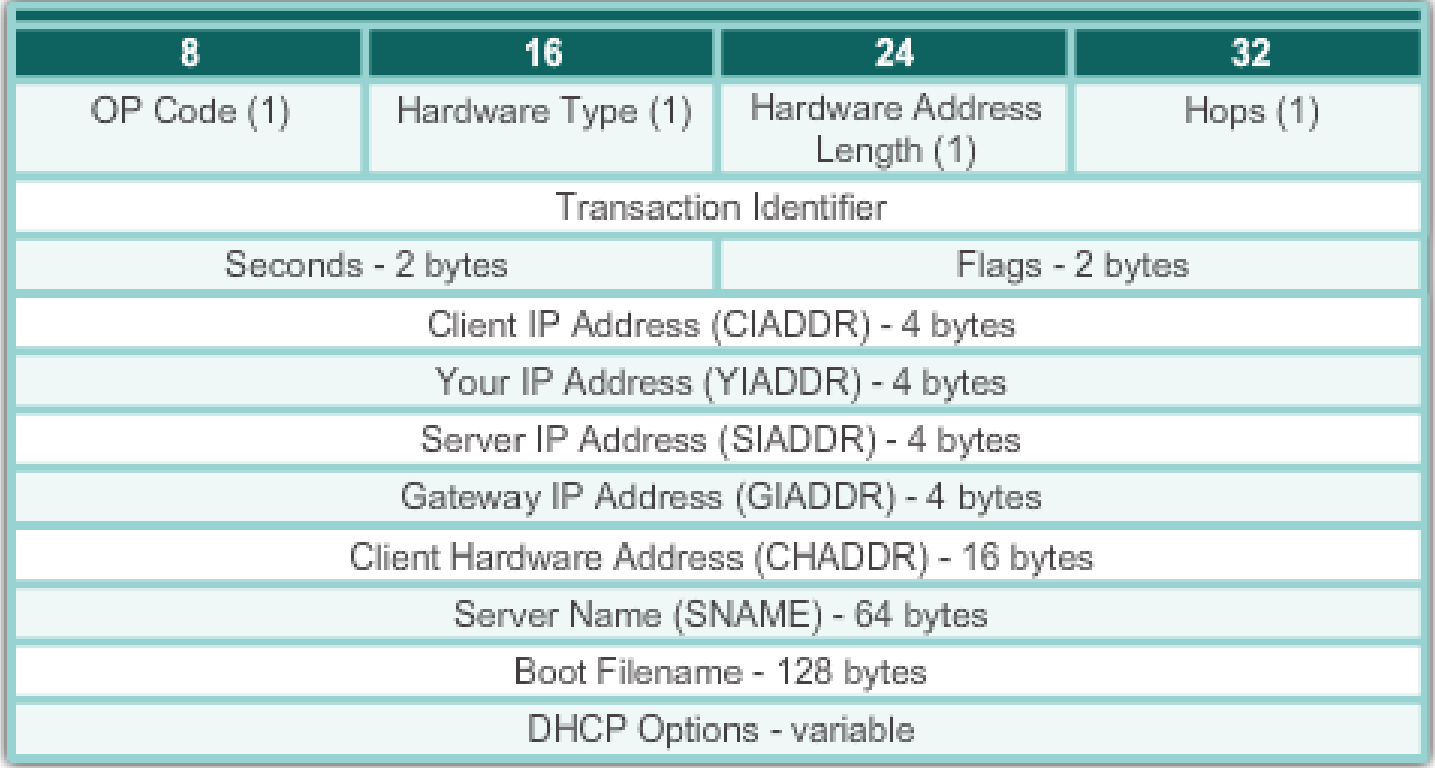

Wireshark capture

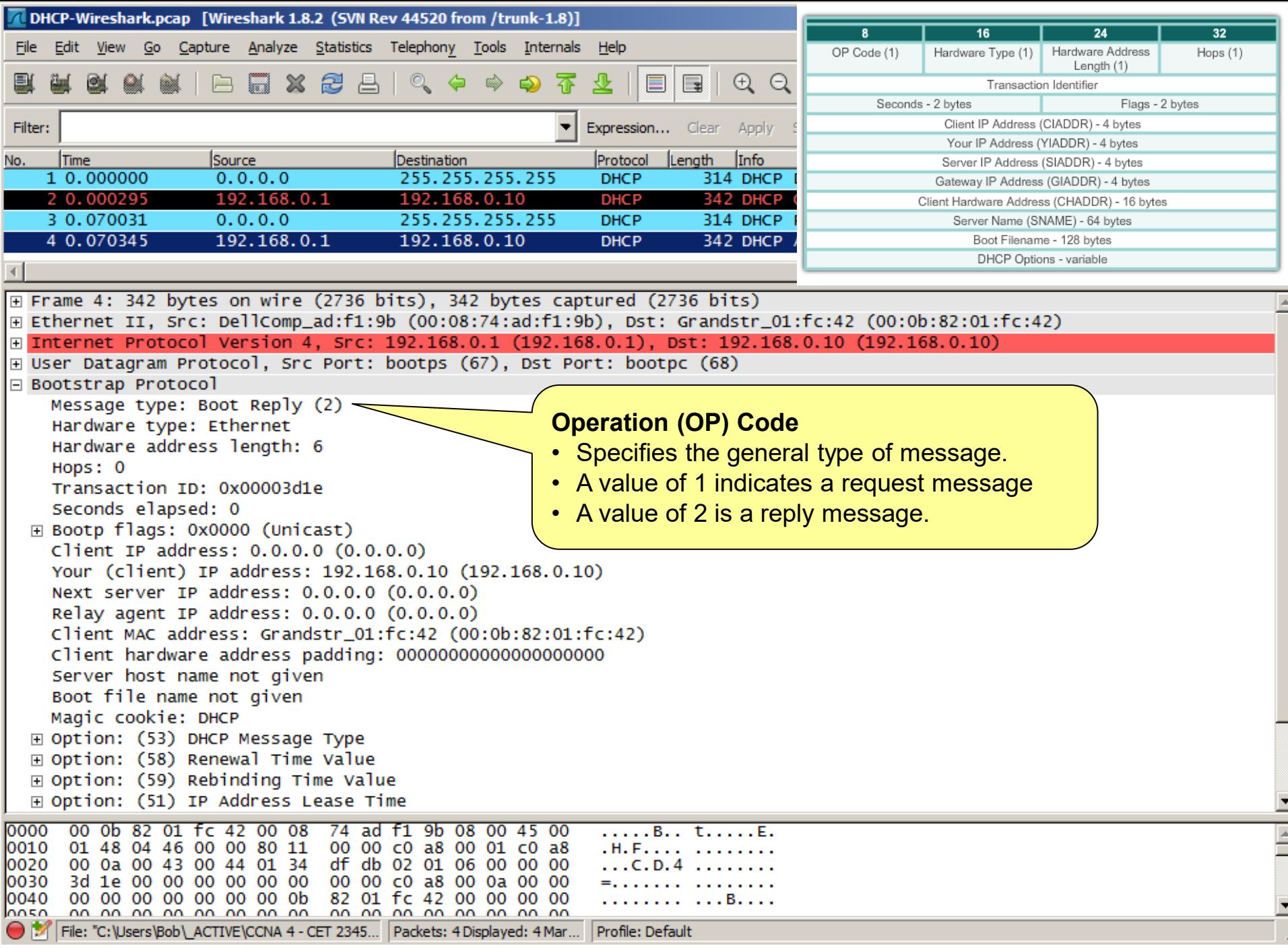

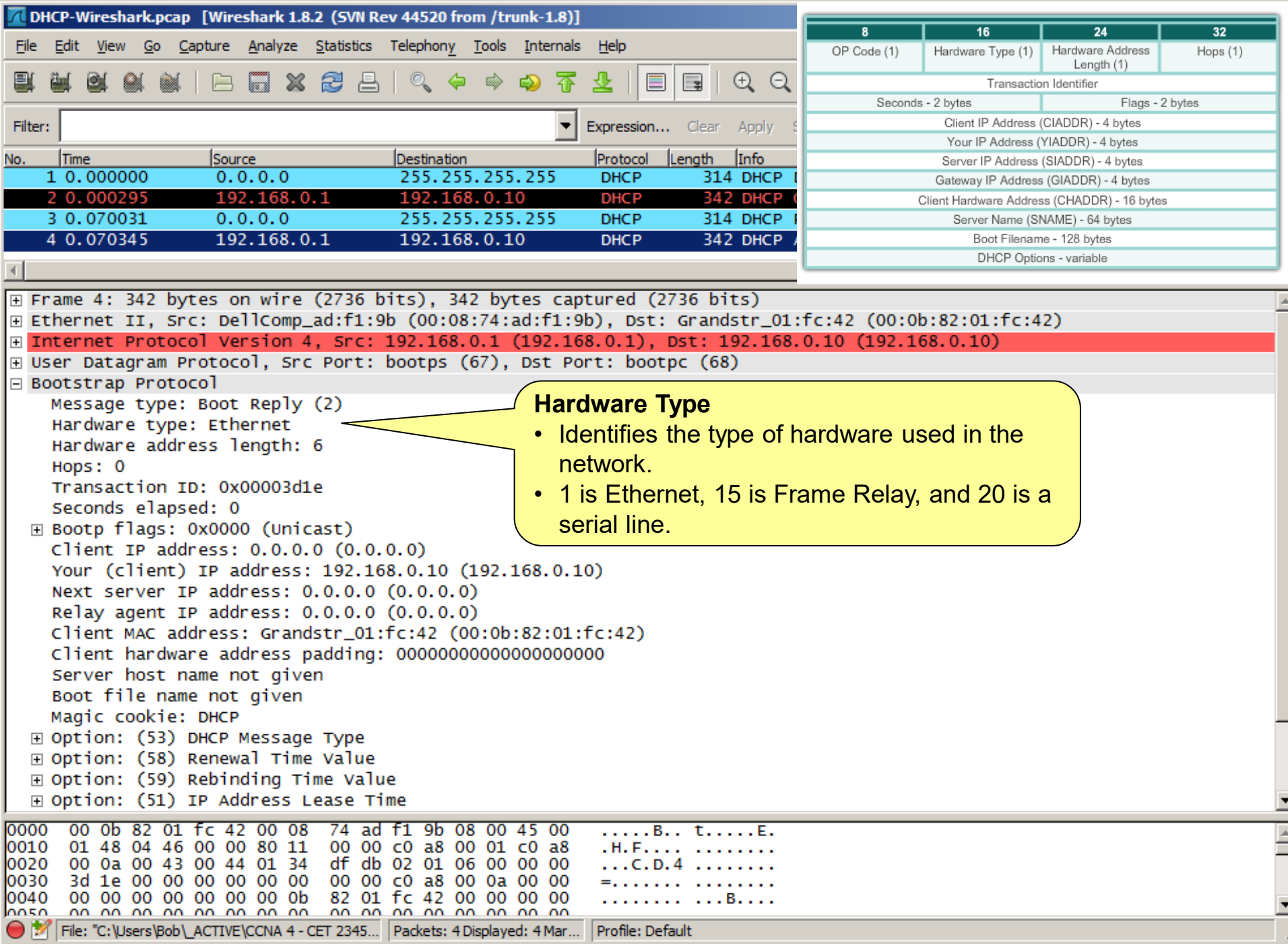

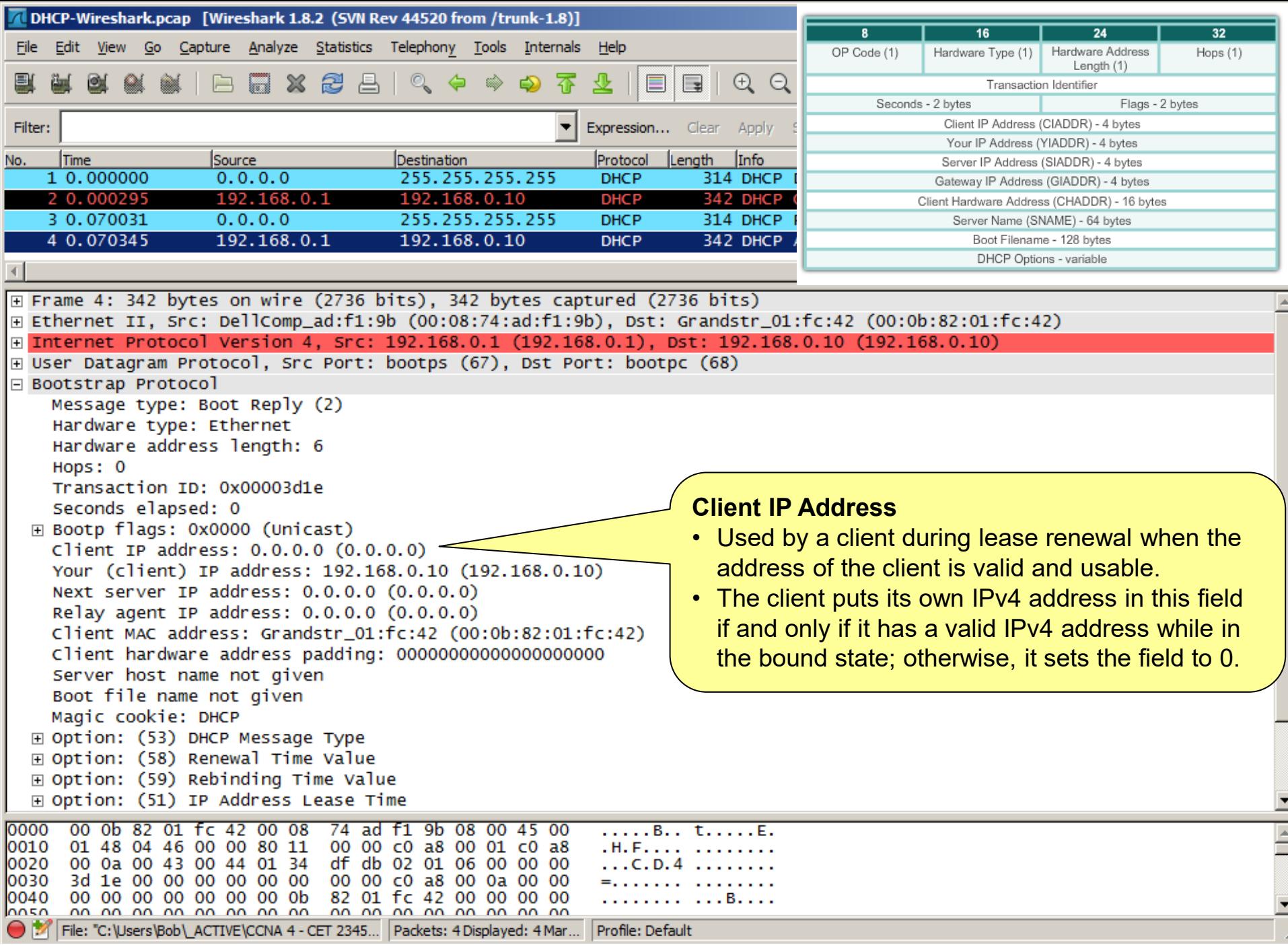

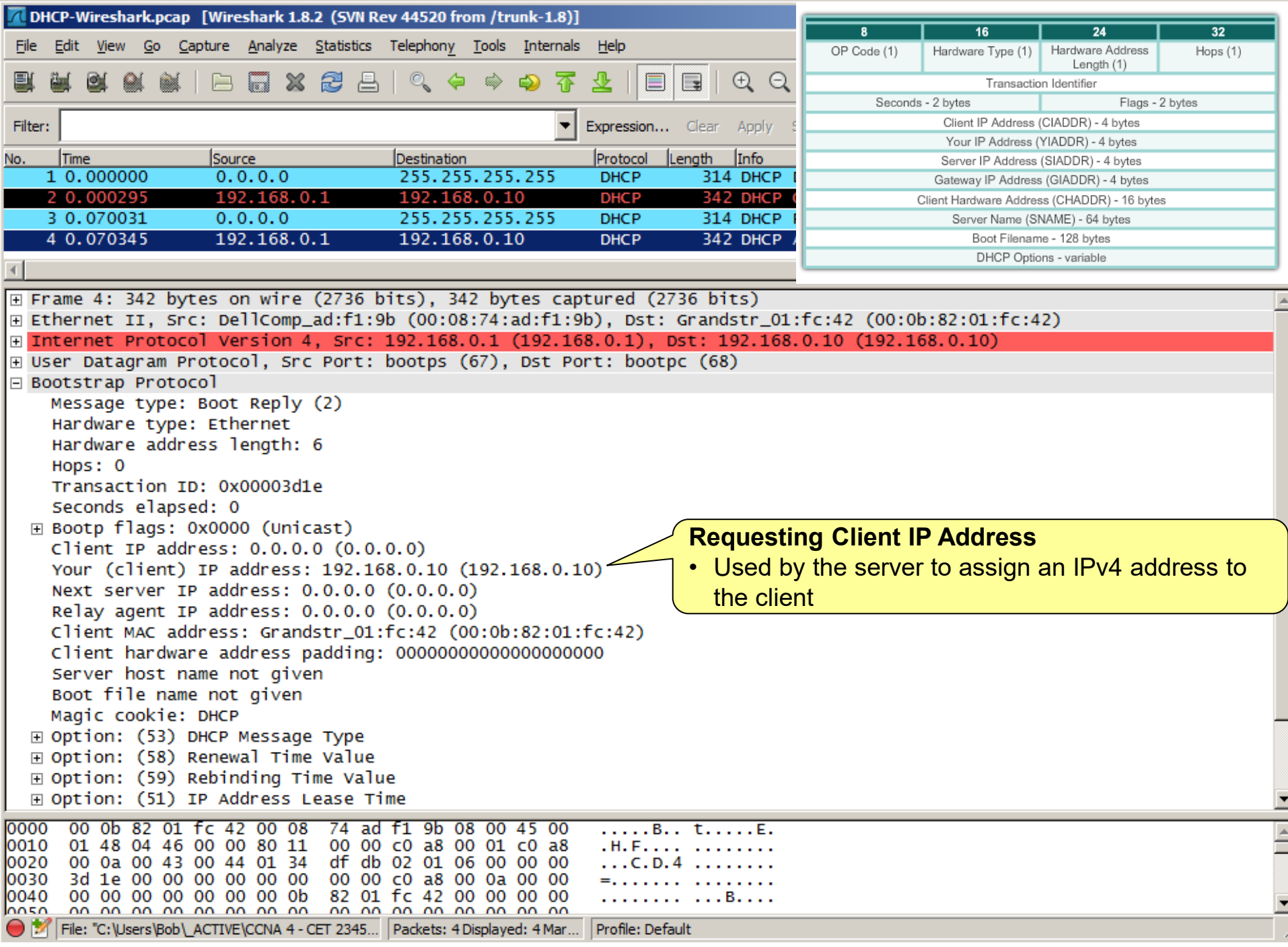

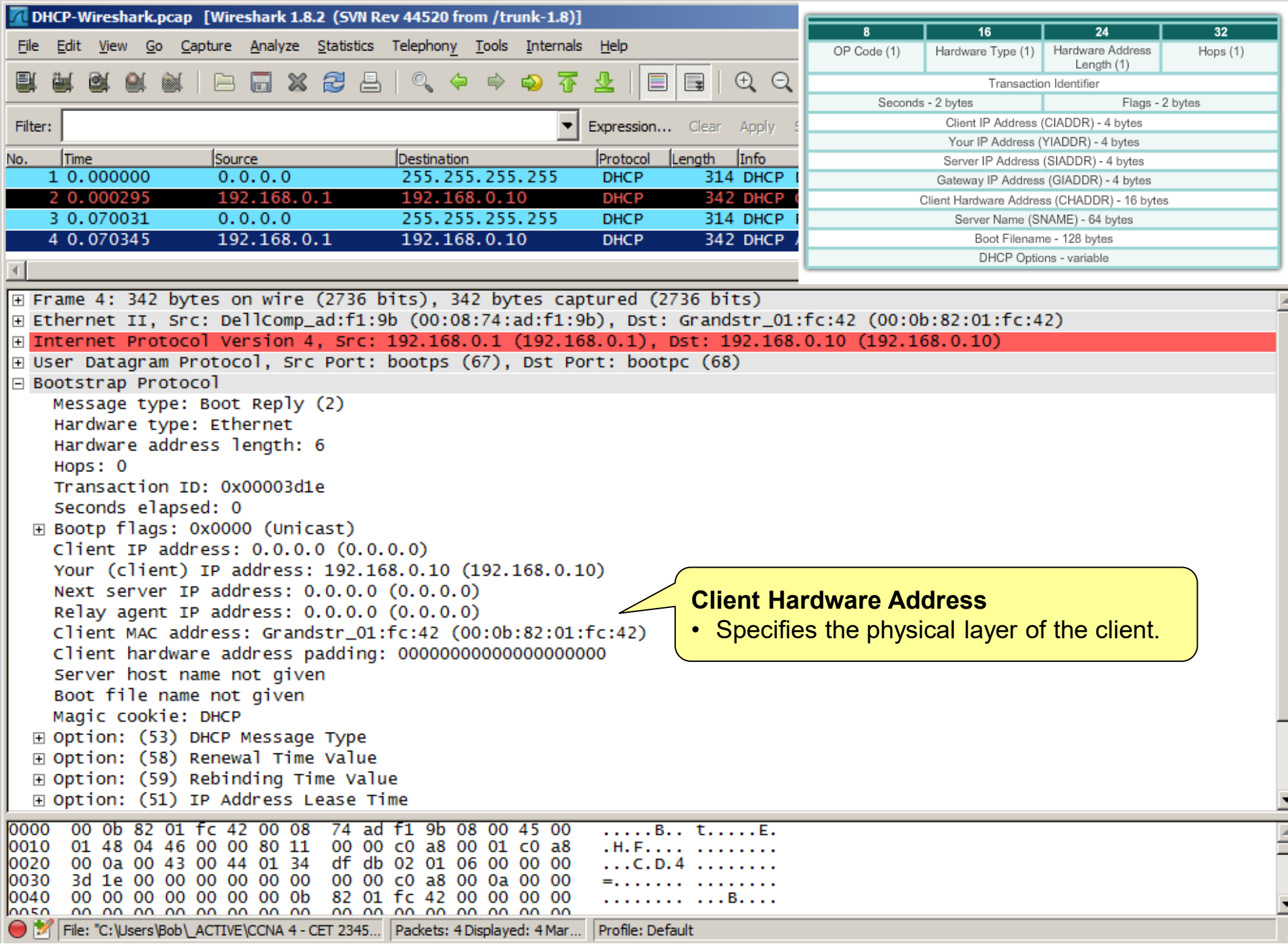

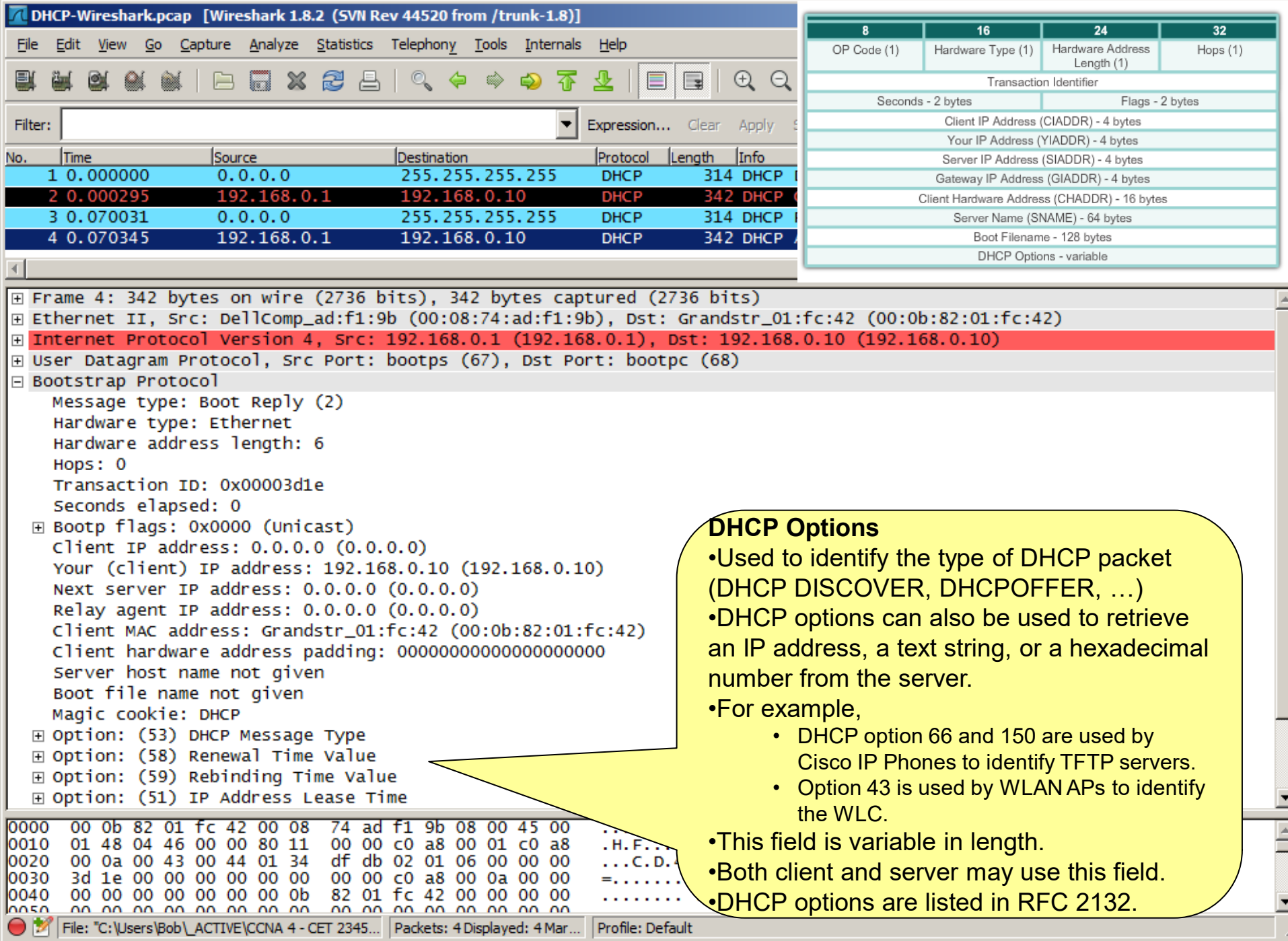

# Configuring DHCP

#### Router DHCP Roles

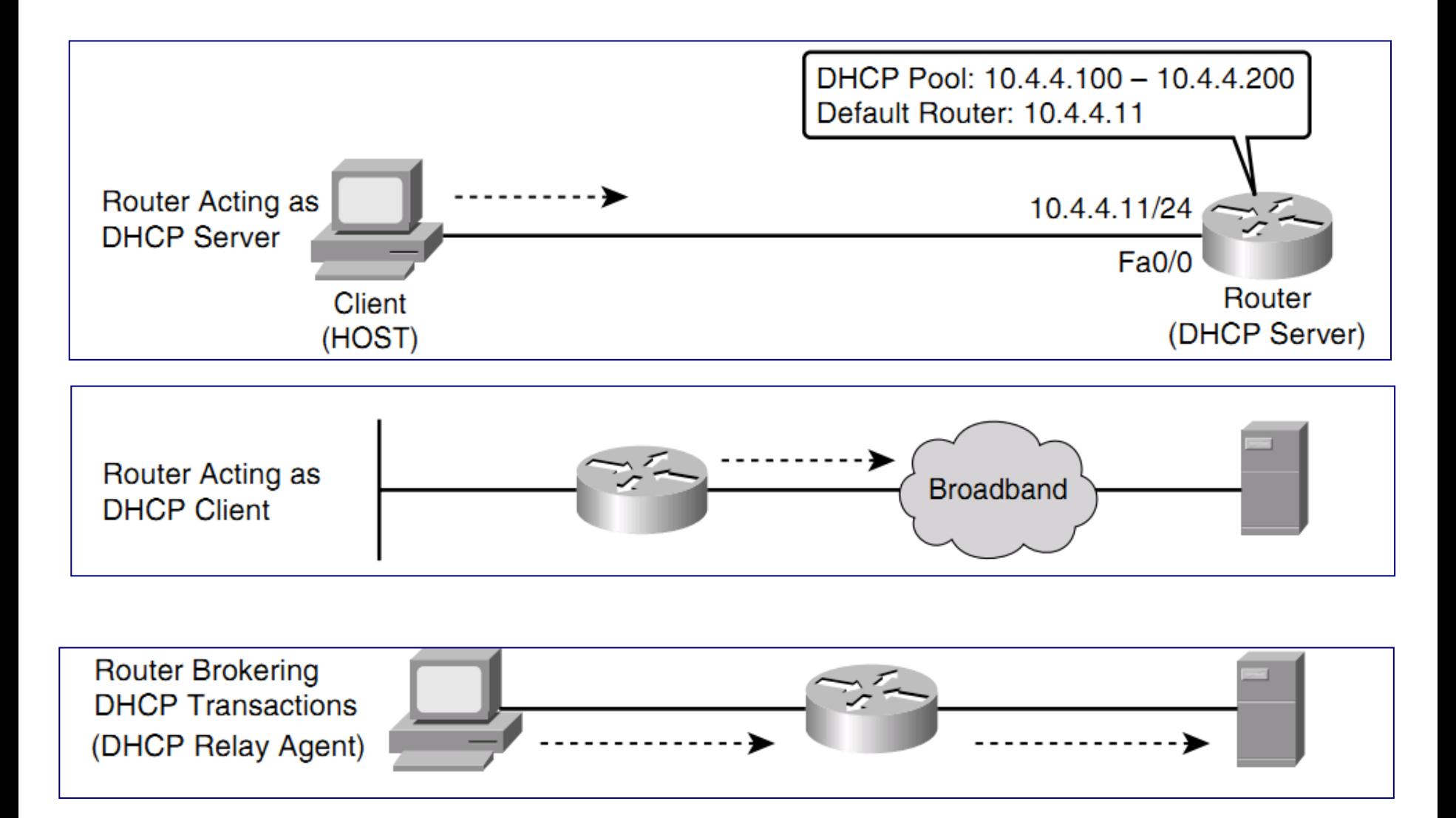

## Why configure an IOS DHCP Server?

- In an enterprise, DHCP Services are usually provided by a Windows Server or a UNIX server platform.
	- They are relatively easy to manage and highly scalable.
- In smaller locations (SOHO, Branch) DHCP services can be provided by a Cisco router or Cisco switch.
	- Reduces DHCP deployment costs since a dedicated server is not warranted.
	- Cisco IOS leases IP addresses for 24 hours (default).
	- Newer Catalyst switches (2960) can also provide DHCP services.

#### IOS DHCP Server

The DHCP service is enabled by default on newer IOS.

- To disable DHCP, in global config mode:
	- **no service dhcp**
- To re-enable:
	- **service dhcp global**

### Step 1: Exclude Addresses From the Pool

- Define a range of addresses that DHCP is not to allocate.
	- These are usually static addresses reserved for the router interfaces, SVIs, servers, and local network printers.

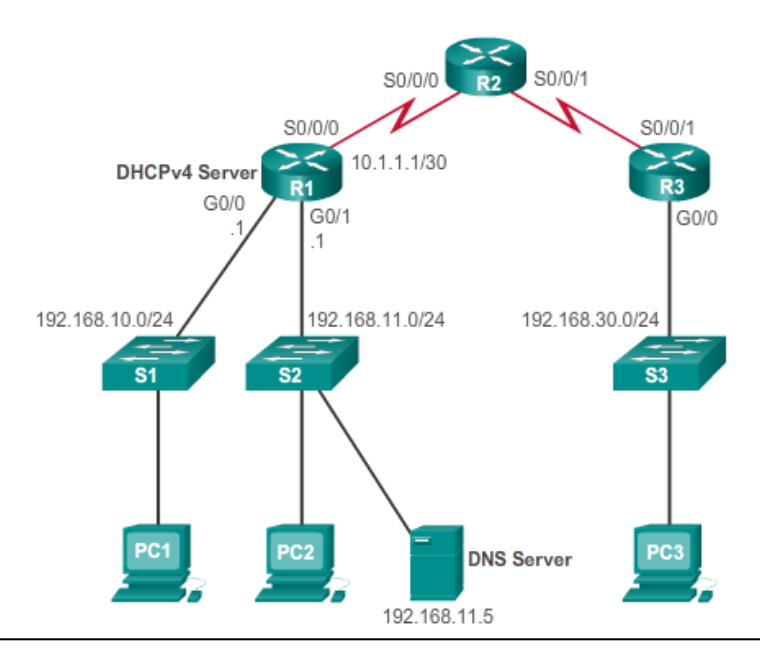

R1(config)#**ip dhcp excluded-address** *low-address [high-address]*

R1(config)# **ip dhcp excluded-address 192.168.10.1 192.168.10.9** R1(config)# **ip dhcp excluded-address 192.168.10.254**

#### Step 2: Create the Address Pool

- Create the DHCP pool using the **ip dhcp pool** command.
	- Enters you into DHCP configuration mode

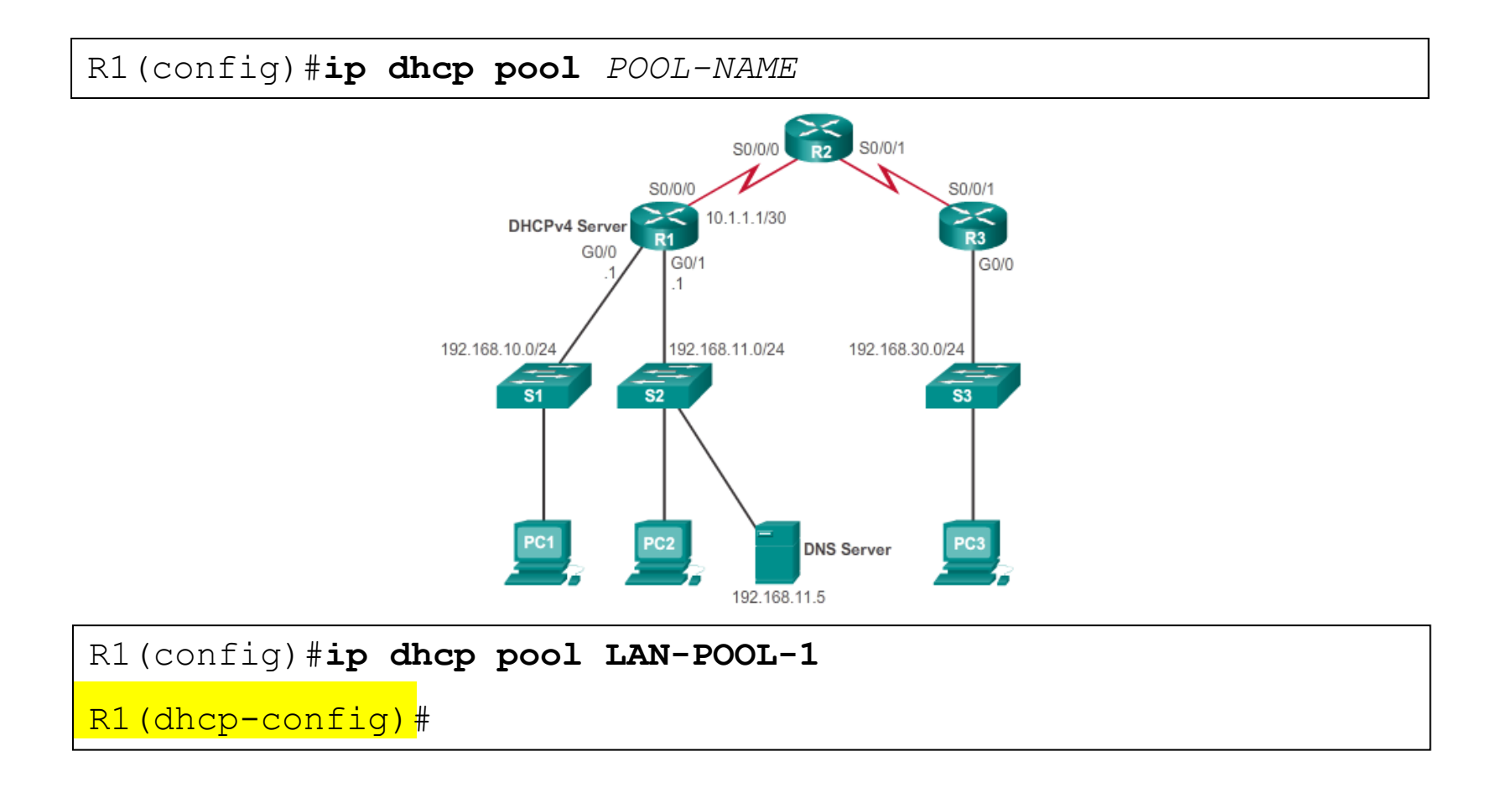

# Step 3: Configure the Specifics of the Pool

- Enter DHCP configuration mode and configure the specifics.
	- R1(dhcp-config)#

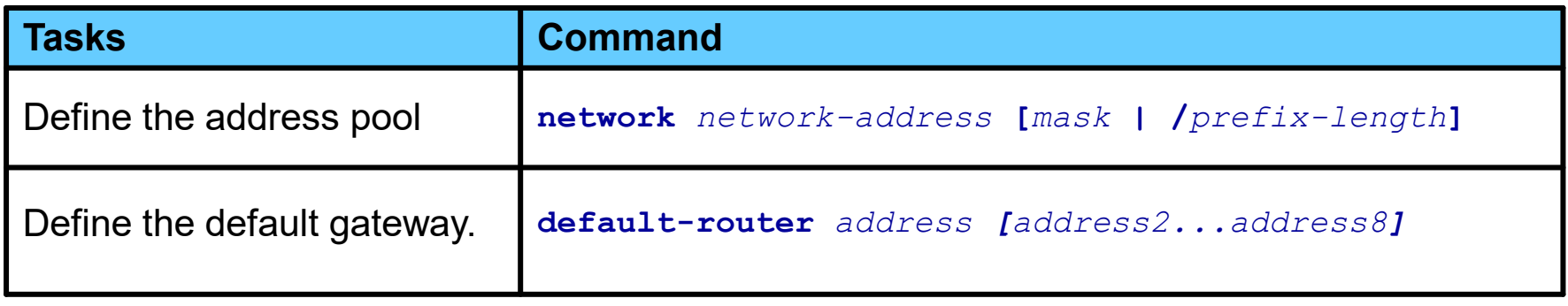

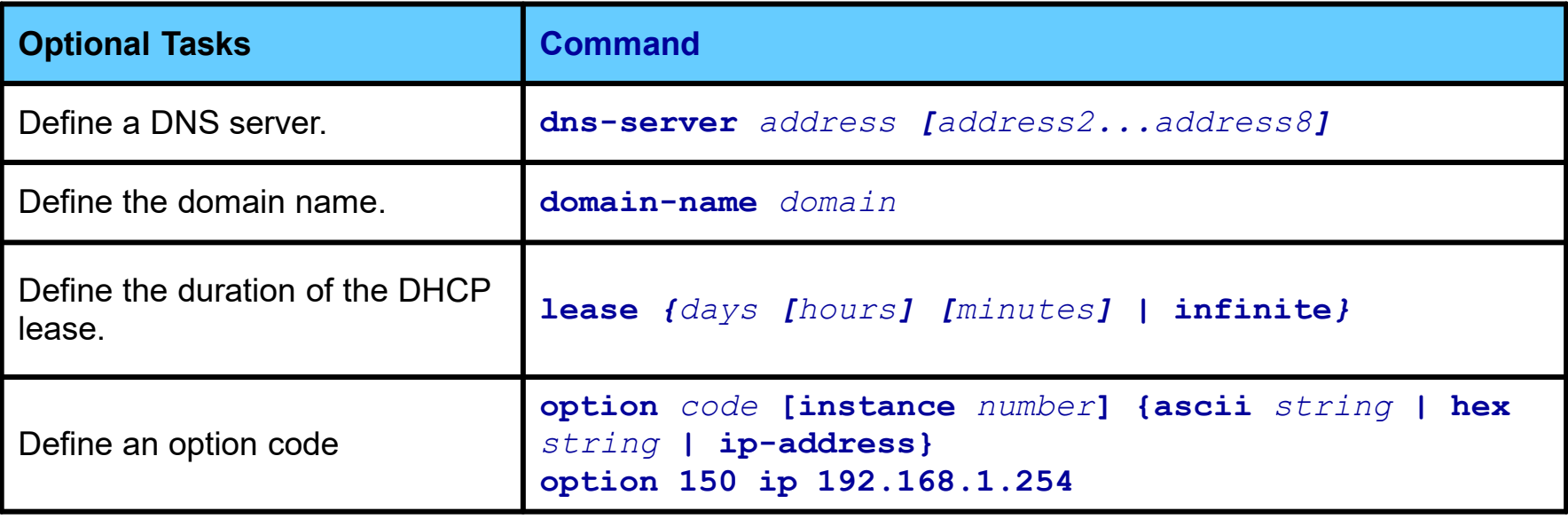

#### DHCP Parameters and Options

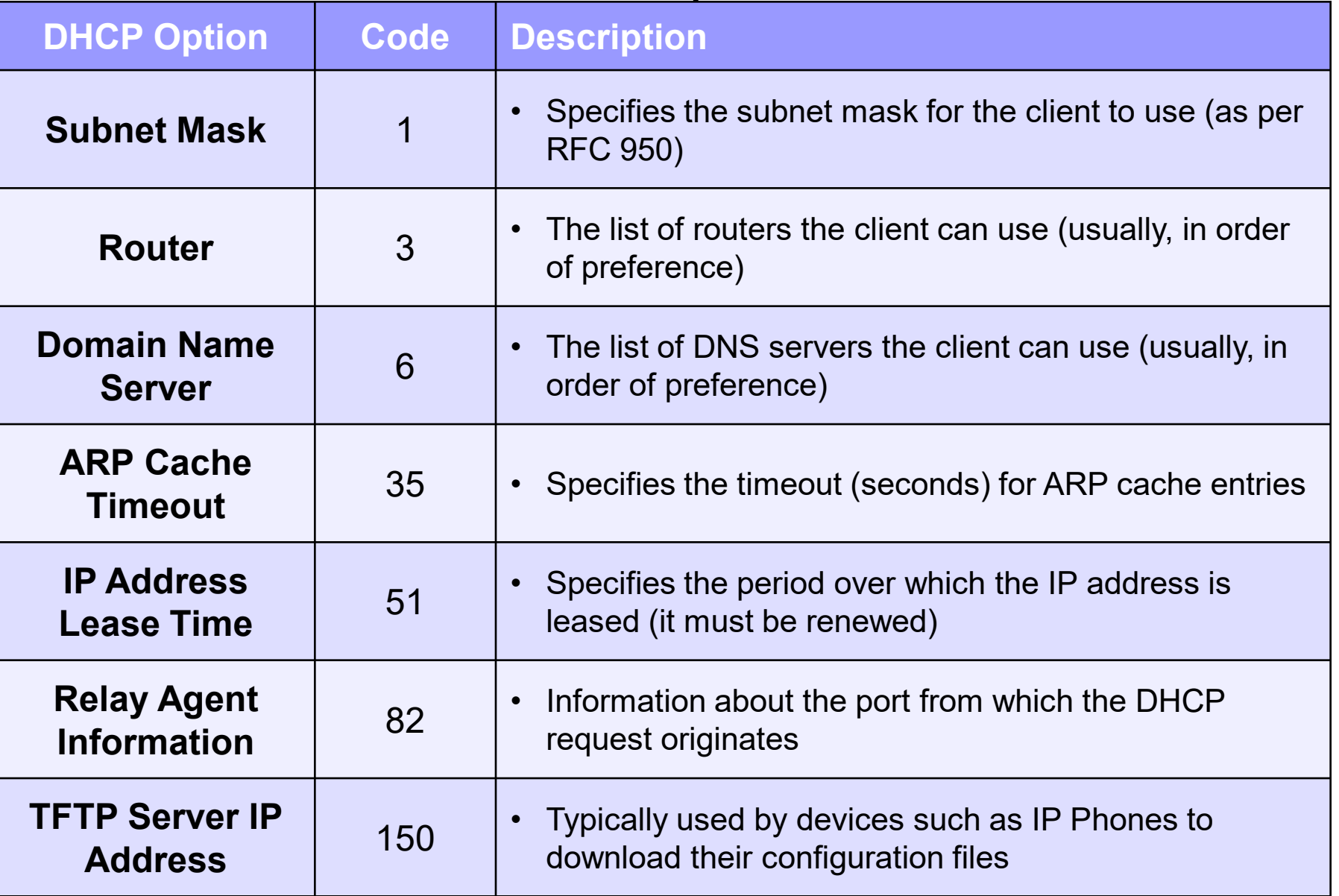

### Step 3: Configure the Specifics of the Pool

![](_page_36_Picture_98.jpeg)

#### Verification Commands

![](_page_37_Picture_37.jpeg)

R1# show ip dhcp

![](_page_37_Picture_38.jpeg)

#### show ip dhcp Commands

**show ip dhcp server statistics**

• Displays counts for server statistics and messages sent and received for an IOS-based DHCP server.

#### **show ip dhcp binding**

• Displays DHCP binding information for IP address assignment and subnet allocation.

#### **show ip dhcp conflict**

Displays address conflicts found by a Cisco IOS DHCP server when addresses are offered to the client.

#### **show ip dhcp pool** *name*

 Displays the subnets pool allocated and the current utilization level for the pool or all the pools if the name argument is not used.

![](_page_39_Figure_0.jpeg)

```
R1(config)# ip dhcp excluded-address 192.168.10.1 192.168.10.9
R1(config)# ip dhcp excluded-address 192.168.10.254
R1(config)# ip dhcp pool LAN-POOL-10
R1(dhcp-config)# network 192.168.10.0 255.255.255.0
R1(dhcp-config)# default-router 192.168.10.1
R1(dhcp-config)# domain-name span.com
R1(dhcp-config)# end
```
#### Before PC1 Boots

![](_page_40_Picture_111.jpeg)

#### After PC1 Boots

![](_page_41_Picture_90.jpeg)

### Verify PC1

#### C:\Documents and Settings\Bob> **ipconfig /all**

Windows IP Configuration

Host Name . . . . . . . . . . . . <u>: ciscolab</u> Primary Dns Suffix . . . . . . . Node Type . . . . . . . . . . . . : Unknown IP Routing Enabled. . . . . . . . : No WINS Proxy Enabled. . . . . . . . : No

Ethernet adapter Local Area Connection:

![](_page_42_Picture_79.jpeg)

C:\Documents and Settings\Bob>

![](_page_43_Figure_0.jpeg)

```
R1(config)# ip dhcp excluded-address 192.168.11.1 192.168.10.9
R1(config)# ip dhcp excluded-address 192.168.11.254
R1(config)# ip dhcp pool LAN-POOL-11
R1(dhcp-config)# network 192.168.11.0 255.255.255.0
R1(dhcp-config)# default-router 192.168.11.1
R1(dhcp-config)# domain-name span.com
R1(dhcp-config)# end
```
#### After PC2 Boots

![](_page_44_Picture_94.jpeg)

#### After PC2 Boots

![](_page_45_Picture_71.jpeg)

# DHCP Relay

#### DHCP Problems

![](_page_47_Figure_1.jpeg)

#### DHCP Relay

<sup>on</sup> C: WINDOWS \system 32\cmd.exe

**C:\Documents and Settings\Administrator>ipconfig /release**

 $\overline{|\cdot|}$   $\overline{|\cdot|}$ 

**Windows IP Configuration**

**Ethernet adapter Local Area Connection:**

**Connection-specific DNS Suffix . : IP Address. . . . . . . . . . . . : 0.0.0.0 Subnet Mask . . . . . . . . . . . : 0.0.0.0 Default Gateway . . . . . . . . . :**

**C:\Documents and Settings\Administrator>ipconfig /renew**

**Windows IP Configuration**

**An error occurred while renewing interface Local Area Connection : unable to contact your DHCP server. Request has timed out.**

**C:\Documents and Settings\Administrator>**

- Remote clients may require DHCP services and send broadcasts to locate these servers.
- Routers, by default, will not forward client broadcasts beyond their subnet.
- Solution:
	- Place DHCP servers on all subnets
	- Use the Cisco IOS helper address feature.

- The IP helper address enables a router forward a UDP broadcast to a specific unicast IP address.
- Configured using the **ip helper-address** interface configuration command.
	- Command relays UDP broadcast requests.
	- Configured on the interface receiving the broadcast.

 $Router(config-if)$ #

#### ip helper-address address

. Enables forwarding and specifies destination address for main UDP broadcast packets

• Changes destination address from broadcast to unicast or directed broadcast address

 $Router(config)$ #

```
ip forward-protocol { udp [ port ]
                                      - }
```
• Specifies which protocols will be forwarded

### DHCP Relay

R1# **config t** R1(config)# **interface Fa0/0** R1(config-if)# **ip helper-address 192.168.11.5** R1(config-if)# **end**

![](_page_52_Figure_2.jpeg)

### DHCP Relay

```
ex C:\WINDOWS\system32\cmd.exe
C:\Documents and Settings\Administrator> ipconfig /release
Windows IP Configuration
Ethernet adapter Local Area Connection:
        Connection-specific DNS Suffix . :
        IP Address. . . . . . . . . . . . : 0.0.0.0
        Subnet Mask . . . . . . . . . . . : 0.0.0.0
        Default Gateway . . . . . . . . :
C:\Documents and Settings\Administrator> ipconfig /renew
Windows IP Configuration
Ethernet adapter Local Area Connection:
        Connection-specific DNS Suffix . :
        IP Address. . . . . . . . . . . . : 192.168.10.11
        Subnet Mask . . . . . . . . . . . : 255.255.255.0
        Default Gateway . . . . . . . . . : 192.168.10.1
C:\Documents and Settings\Administrator>
```
- By default, the **ip helper-address** command forwards the following eight UDP services:
	- Port 37: Time
	- Port 49: TACACS
	- Port 53: DNS
	- Port 67: DHCP/BOOTP client
	- Port 68: DHCP/BOOTP server
	- Port 69: TFTP
	- Port 137: NetBIOS name service
	- Port 138: NetBIOS datagram service

![](_page_55_Figure_1.jpeg)

 Use the **ip forward-protocol** global configuration command to restrict or forward any UDP port in addition to the default eight.

#### Helper Addresses Example

![](_page_56_Figure_1.jpeg)

RTA(config)# **interface e0**

RTA(config-if)# **ip helper-address 172.16.1.2**

RTA(config-if)# **ip helper-address 172.24.1.9**

RTA(config-if)# **ip helper-address 172.24.1.255**

**The ip helper-address 172.24.1.255 is a directed broadcast and is more efficient than entering the address of each server.** 

#### ip directed-broadcast

![](_page_57_Figure_1.jpeg)

**To allow all the nodes in the server farm to receive directed broadcasts, configure interface e3 as follows:**

RTA(config)#**interface e3** RTA(config-if)#**ip directed-broadcast**

# Configuring a DHCP Client

# Configuring a DHCP Client

 $Router(config-if)$ #

ip address dhcp

Enables a Cisco IOS device to obtain an IP address dynamically from a **DHCP** server

- Sometimes, Cisco IOS routers in SOHO and branch sites have to be configured in a similar manner.
	- The method used depends on the ISP.
	- However, in its simplest configuration, the Ethernet interface is used to connect to a cable modem.
	- To configure an Ethernet interface as a DHCP client, the **ip address dhcp** command must be configured.

# Configuring a DHCP Client

![](_page_60_Picture_1.jpeg)

Inbound access list is not set